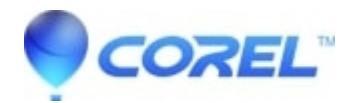

## **[WordPerfect Office X8: Document reformats on open, has very](http://kb.parallels.com/en/127339) [wide margins](http://kb.parallels.com/en/127339)**

• WordPerfect Office Suite

A document is created which uses a large paper size, for example 11"x17" (27.94x43.19cm) and saved.

If this file is later opened on a computer where the printer does not support this large paper size, the document may be restricted to the printable area of the default printer.

To stop this from happening, follow these steps on the computer with the smaller format printer:

- 1. Open WordPerfect
- 2. Click Tools, Settings, Environment icon
- 3. Uncheck the option for "Reformat documents for the WordPerfect default printer on open."

4. Click OK, then click Close.

© 1985-2024 Corel. All rights reserved.